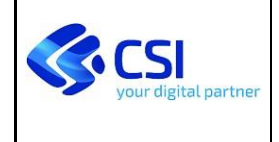

# **SPRESALW – Acquisizione NP da sistemi esterni attraverso MUDEOpen**

#### **SPECIFICHE TECNICHE PER L'INTEROPERABILITÀ CON SPRESALW**

#### **VERIFICHE E APPROVAZIONI**

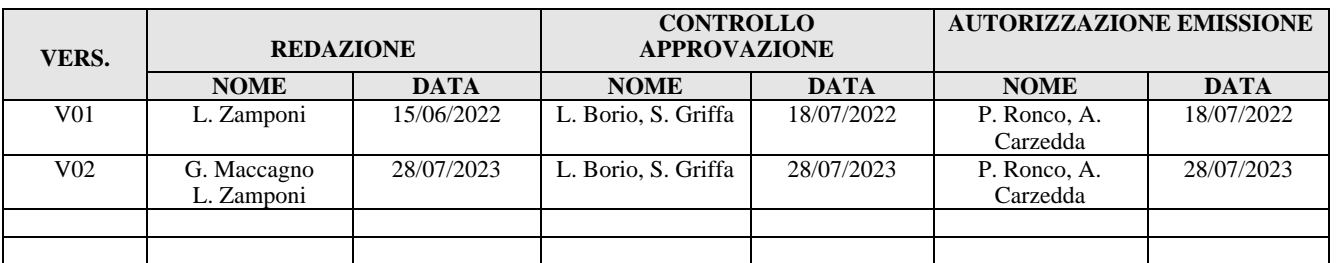

#### **STATO DELLE VARIAZIONI**

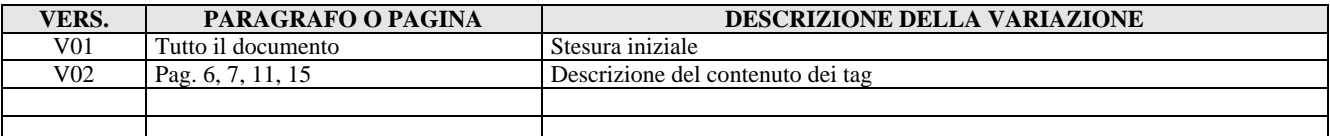

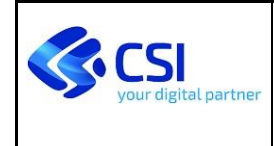

Pagina 2 di 14

## **INDICE**

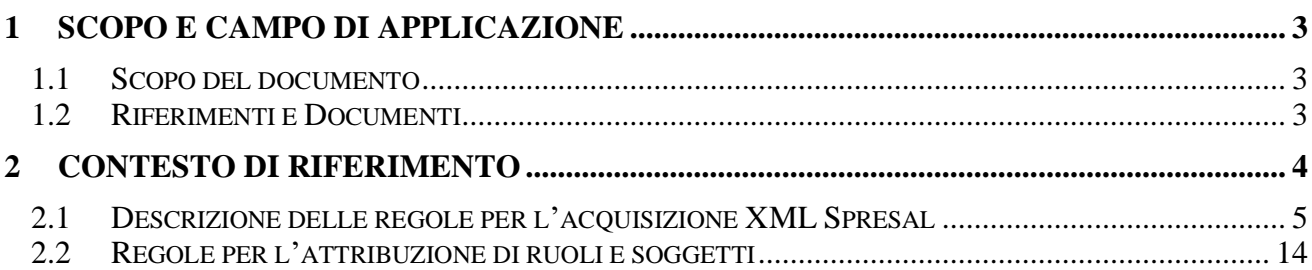

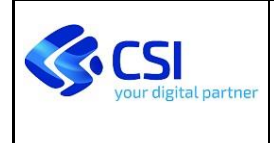

## <span id="page-2-0"></span>**1 SCOPO E CAMPO DI APPLICAZIONE**

#### <span id="page-2-1"></span>**1.1 SCOPO DEL DOCUMENTO**

Il presente documento fornisce le specifiche di integrazione necessarie all'acquisizione in SPRESALW (sistema in uso ai servizi SPreSAL delle ASL del Piemonte) delle NP (Notifiche preliminari cantieri ai sensi dell'Art. 99 del DLGS 81 del 9 aprile 2008), raccolte attraverso:

- il sistema MUDEOpen, come definito dalla Regione Piemonte, con DGR 17-1036 del 21/02/2020;
- sistemi di front-office differenti di terze parti (FO-TP) che veicolano attraverso MUDEOpen la trasmissione della NP a SPRESALW

Esso da intendersi come ulteriore integrazione alla documentazione già disponibile sul sito MUDEOPEN Piemonte e condivisa con i soggetti che aderiscono al modello di interoperabilità esteso a FO-TP.

#### <span id="page-2-2"></span>**1.2 RIFERIMENTI E DOCUMENTI**

- [1] DECRETO LEGISLATIVO 9 aprile 2008, n. 81 "Attuazione dell'articolo 1 della legge 3 agosto 2007, n. 123, in materia di tutela della salute e della sicurezza nei luoghi di lavoro"
- [2] MUDEOpen Piemonte Specifiche tecniche web services esposti da MUDEOpen ad uso dei fruitori – Vers. 06 del 14 giu 2023
- [3] MUDEOpen\_notprel\_rev001.xsd

Tracciato condiviso con schema XSD e dettaglio del

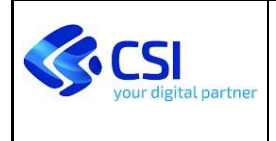

### <span id="page-3-0"></span>**2 CONTESTO DI RIFERIMENTO**

I professionisti incaricati di redigere le NP accedono a MUDEOpen e procedono alla compilazione della notifica e all'invio in accordo con la DGR 17-1036.

Per i comuni che non aderiscono a MUDEOpen, nasce l'esigenza di consentire la compilazione della NP anche da sistemi esterni a MUDEOpen (FO-TP), che provvedano poi all'inoltro allo SPreSAL competente per territorio, attraverso il sistema MUDEOpen.

#### **Architettura to be**

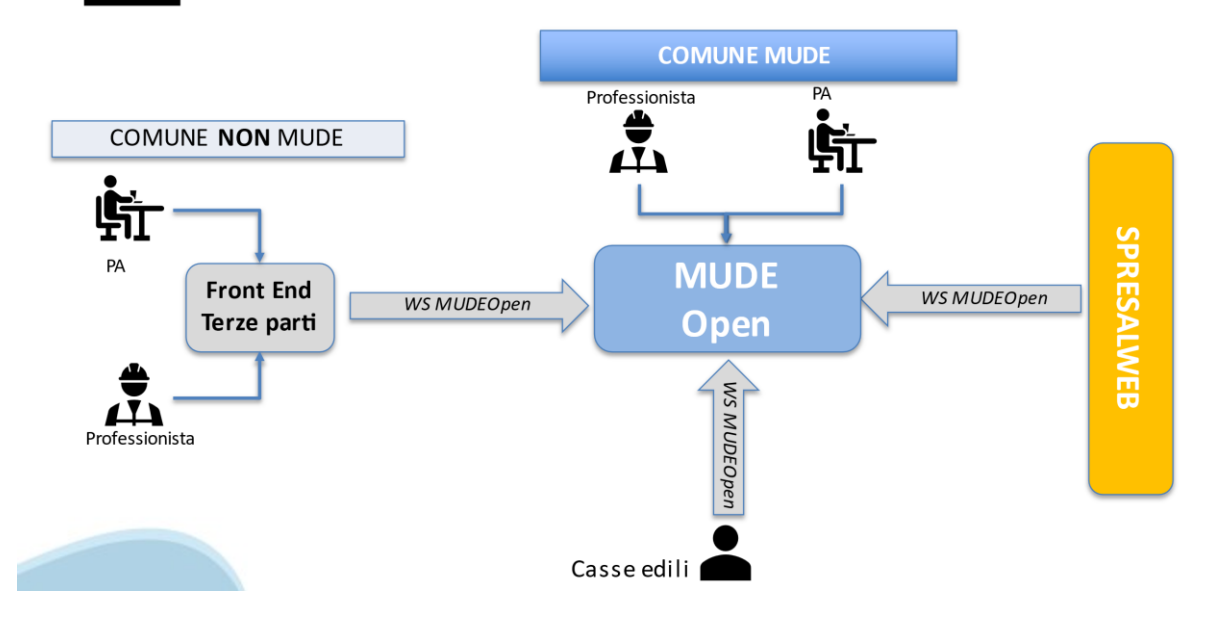

L'invio delle NP da FO-TP al sistema MUDEOpen deve avvenire attraverso le chiamate ai servizi, descritti nel documento [2], di seguito riportati:

- autenticazioneMUDE (par. 3.1.1.)
- GeneraNumeroMUDEOPEN (par. 3.4.3)
- InvioIstanza (par.  $3.4.1$ .)

Segue poi la chiamata a

• VisualizzaDatiProtocollazioneIstanza (par. 3.4.2.)

per l'acquisizione del numero di protocollo rilasciato da SPRESALW alla NP acquisita.

Di seguito sono riportate le specifiche tecniche che i FO-TP di raccolta NP devono seguire per la compilazione dell'XML Spresal coerente con i criteri di verifica e controllo che vengono adottati da SPRESALW in fase di acquisizione NP.

#### <span id="page-4-0"></span>**2.1 DESCRIZIONE DELLE REGOLE PER L'ACQUISIZIONE XML SPRESAL**

Nelle tabelle che seguono è riportata una descrizione puntuale dei tag che compongono l'XML Spresal esposti da MUDEOpen, corredati delle indicazioni utili per comprenderli. La tabella è costituita dai seg. campi, dove:

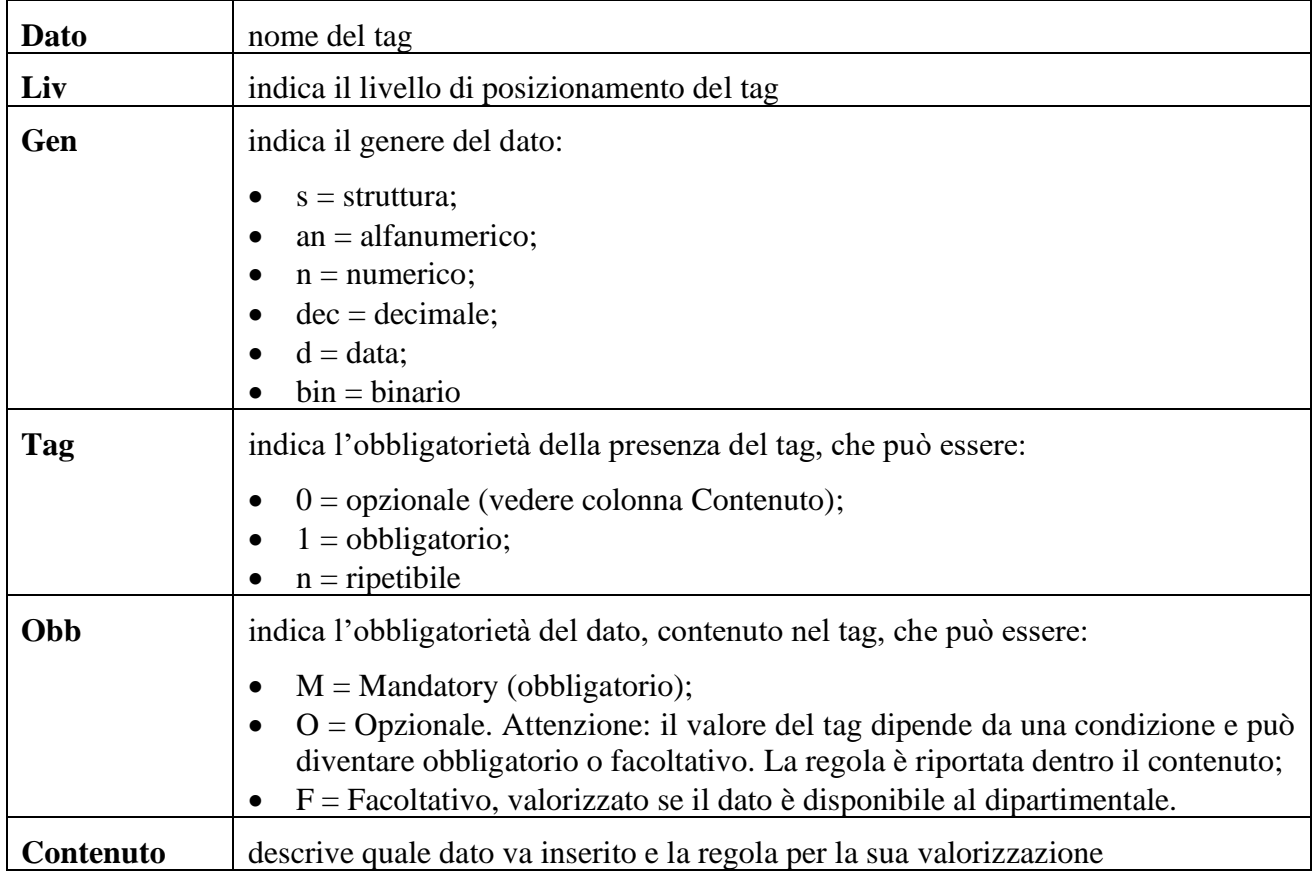

L'XML Spresal descritto nel documento [3] viene qui riportato sotto forma tabellare, corredato delle regole di obbligatorietà richieste dall'acquisizione SPRESALW.

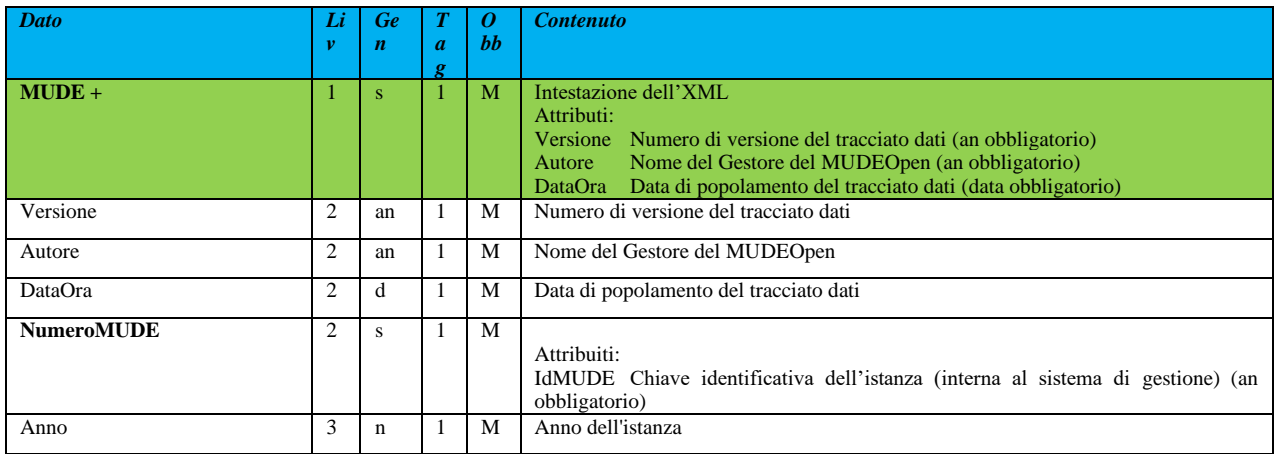

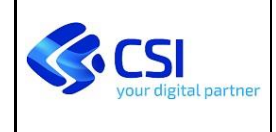

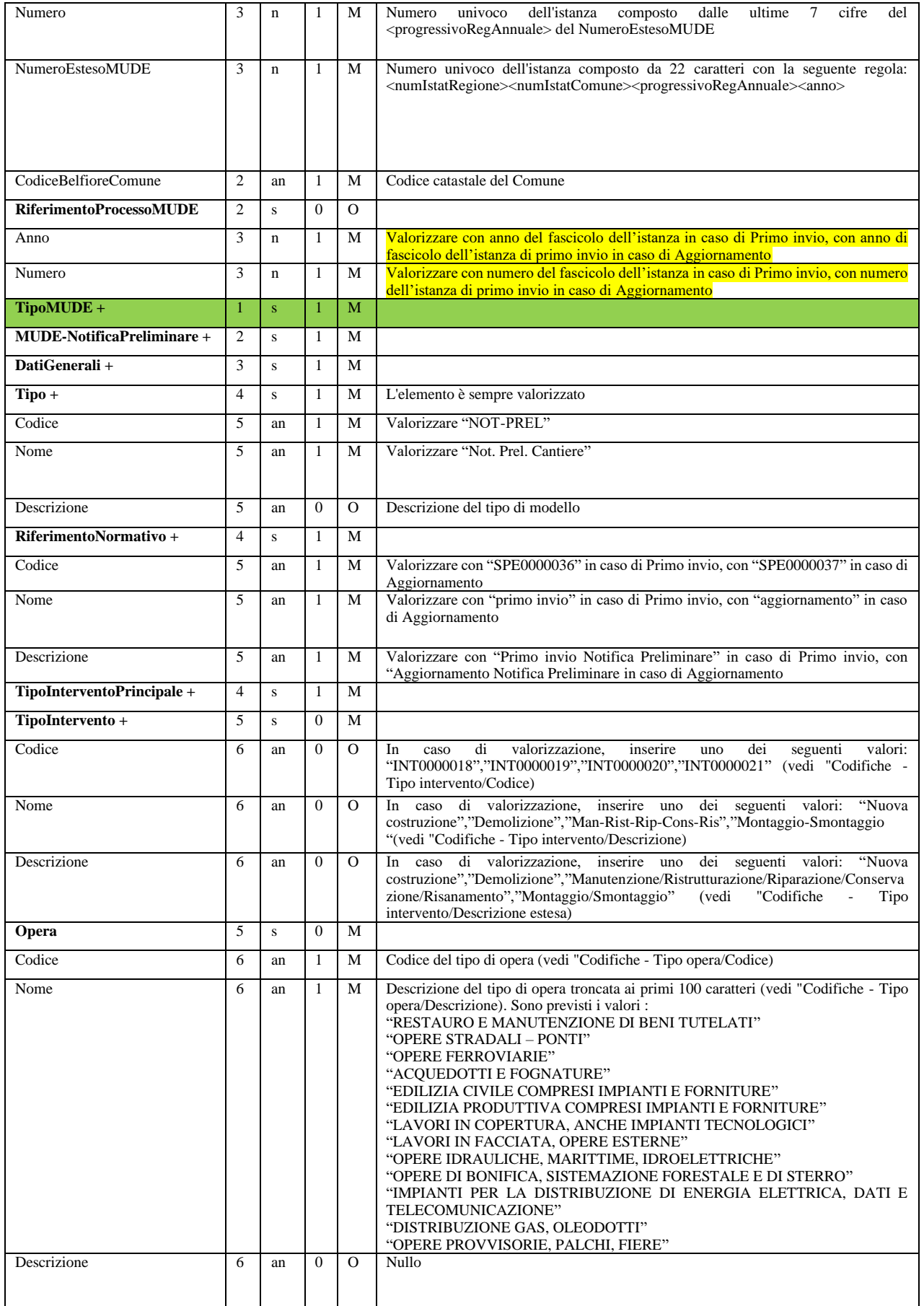

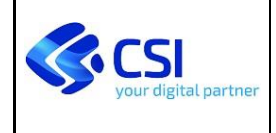

Pagina 7 di 14

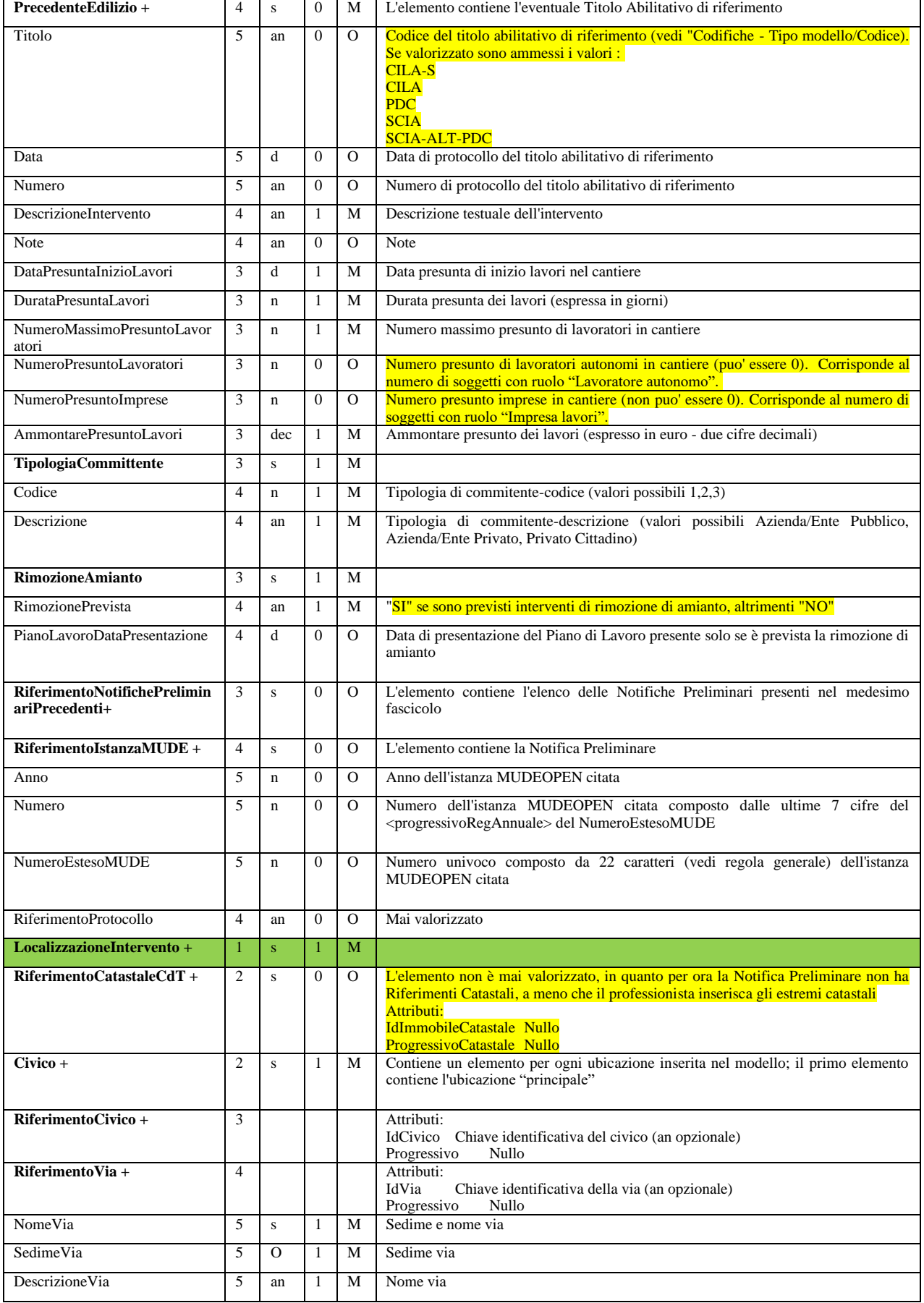

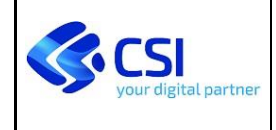

Pagina 8 di 14

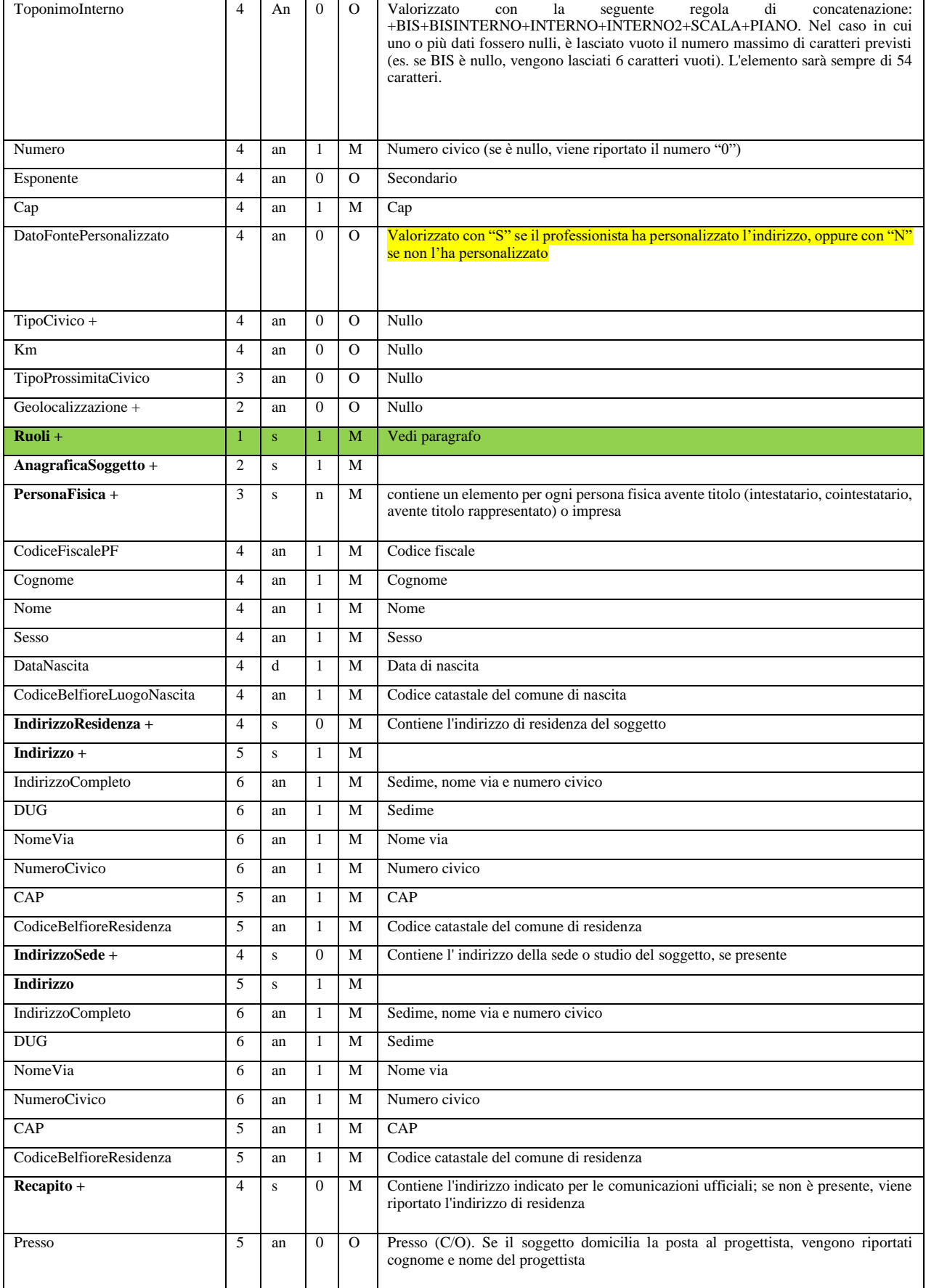

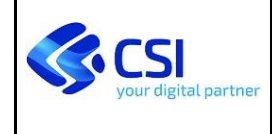

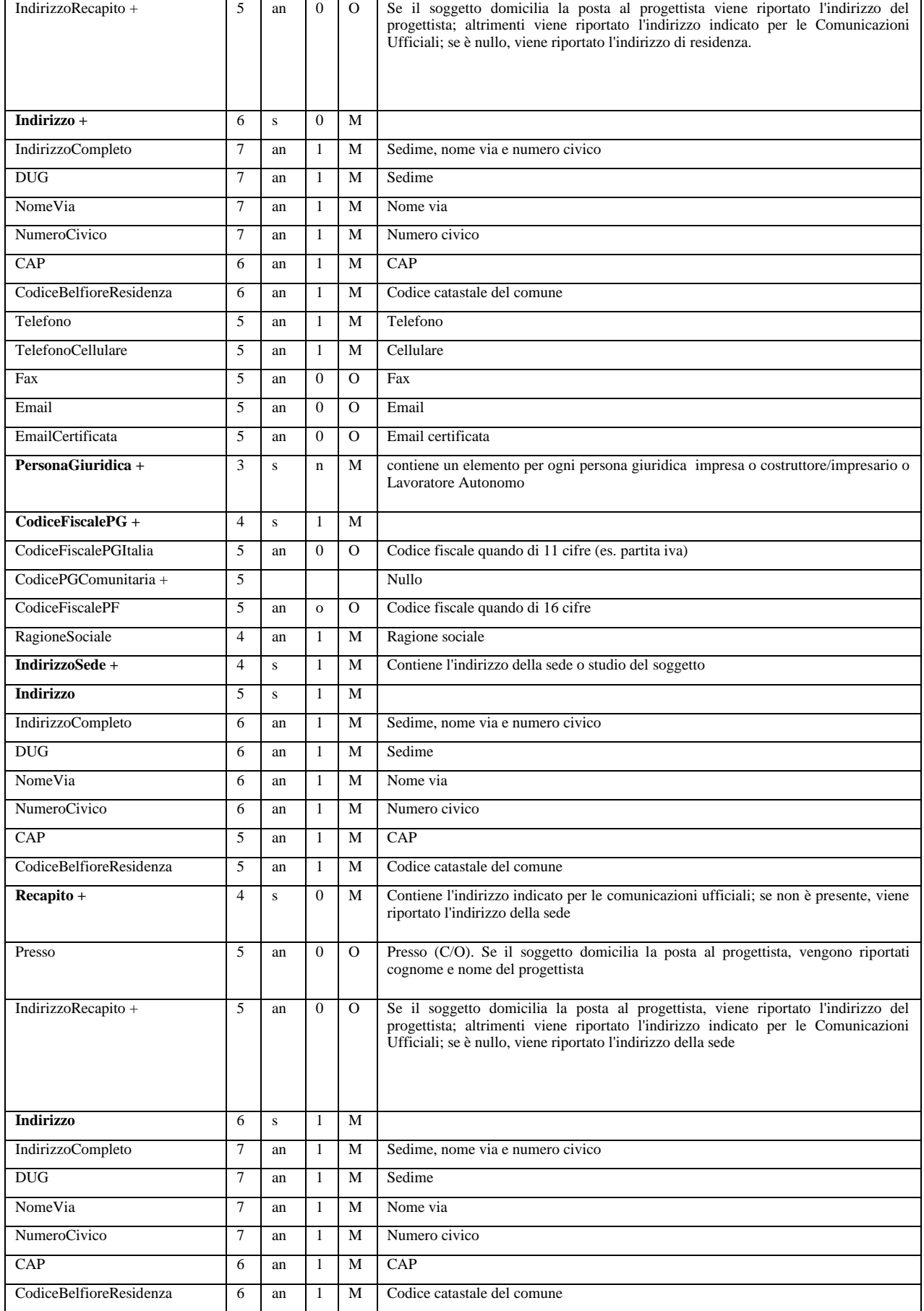

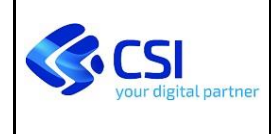

Pagina 10 di 14

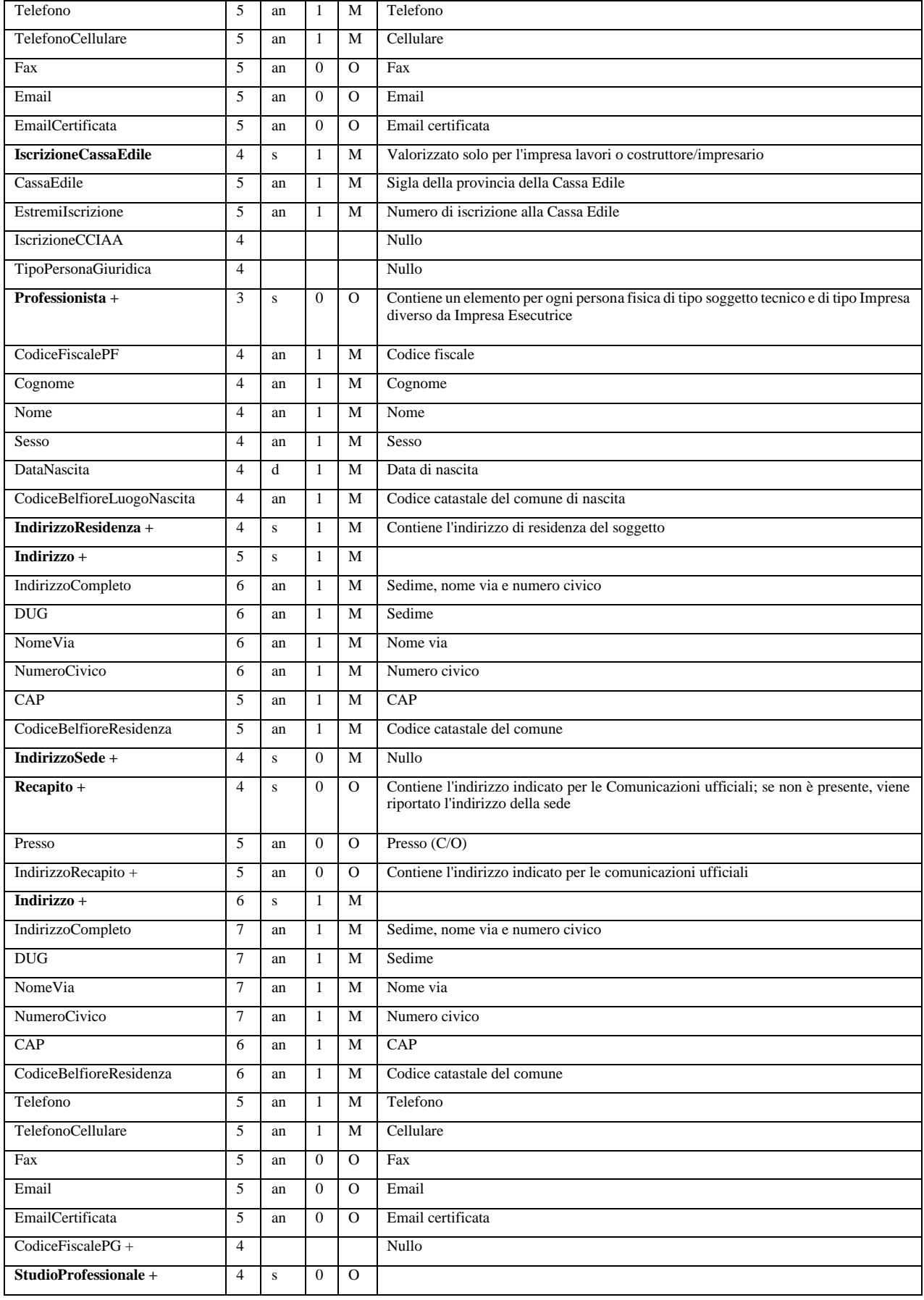

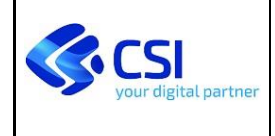

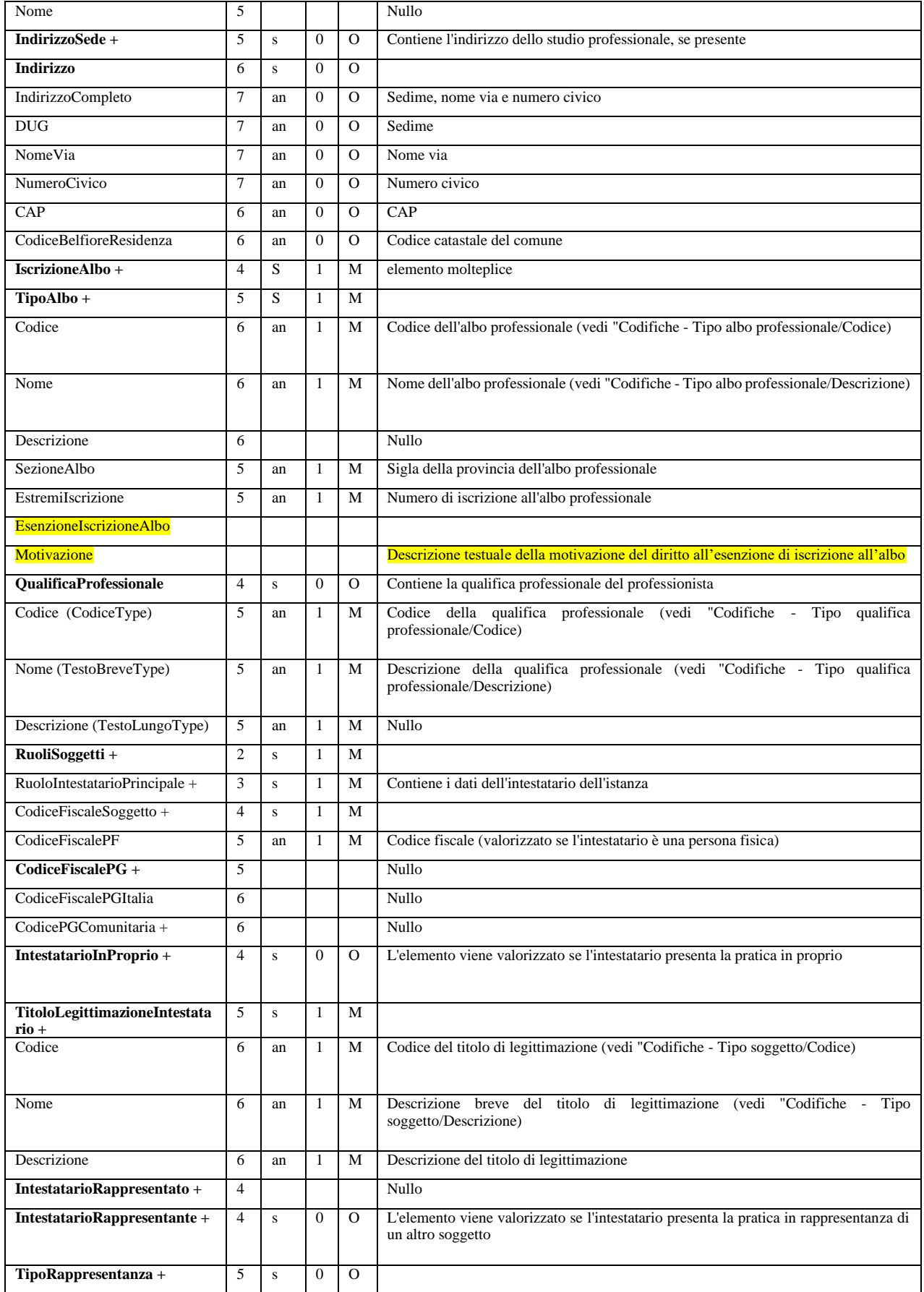

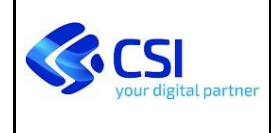

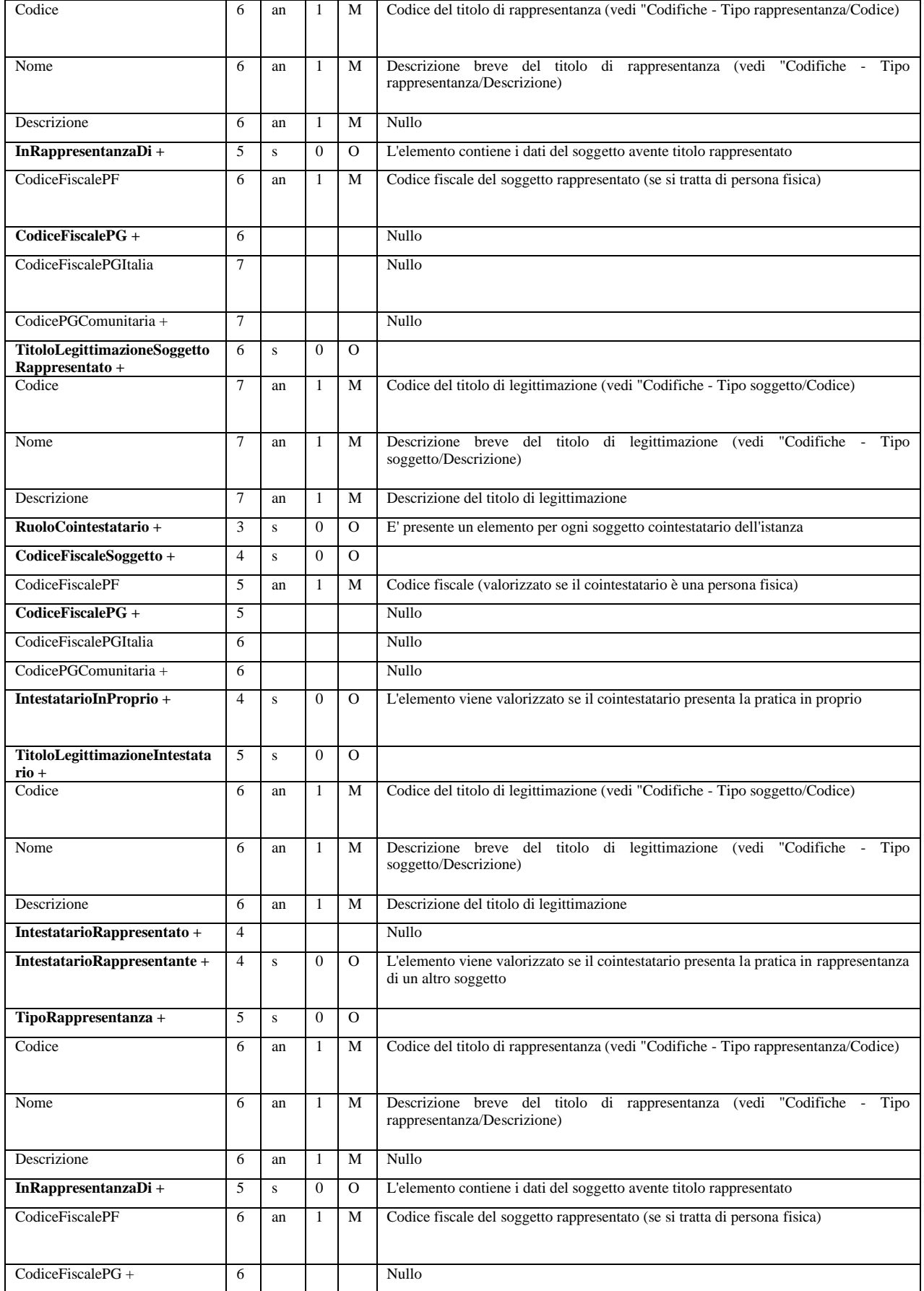

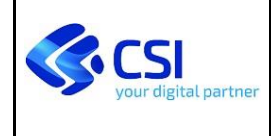

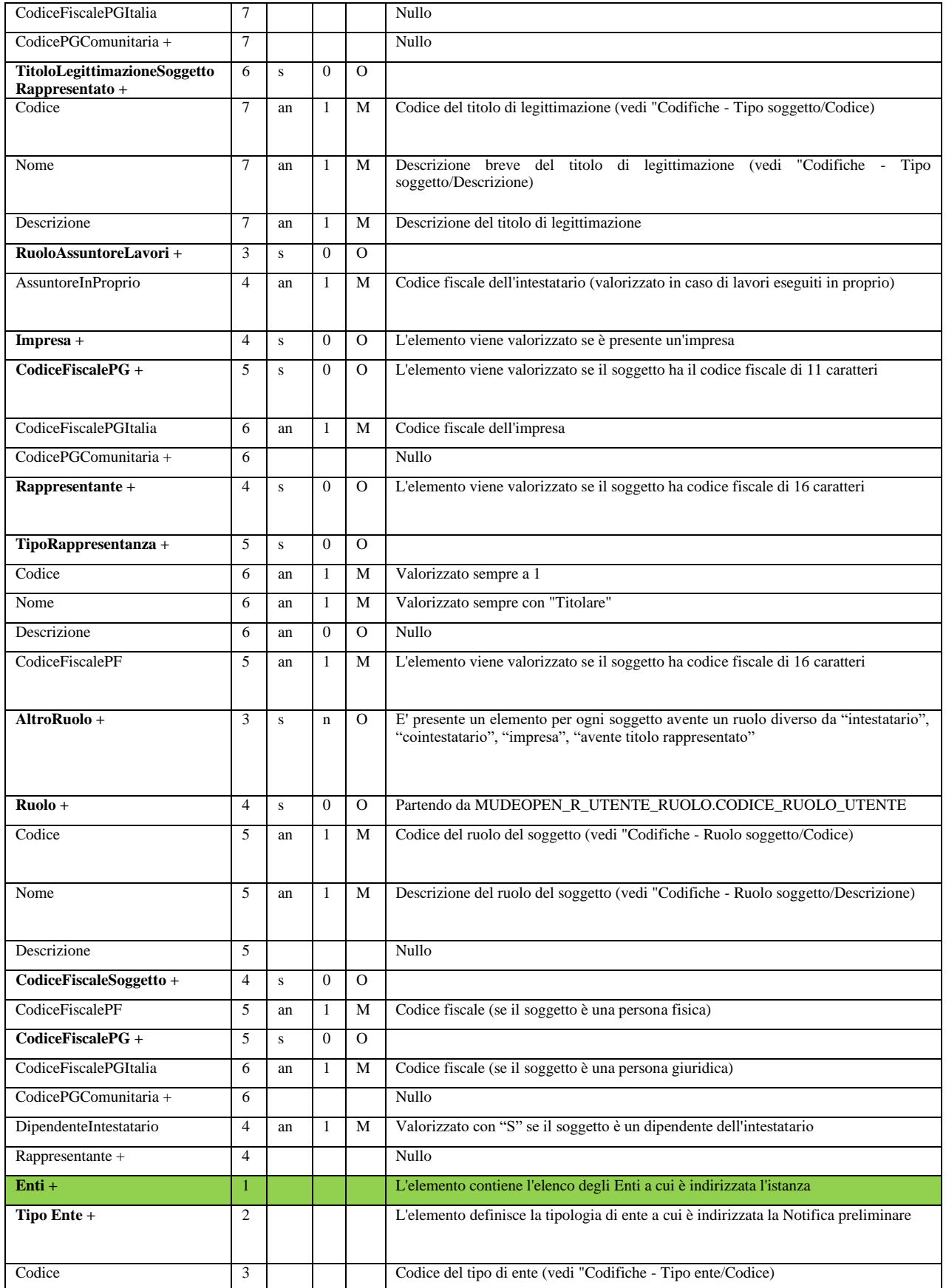

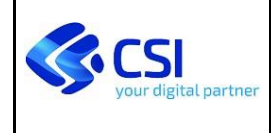

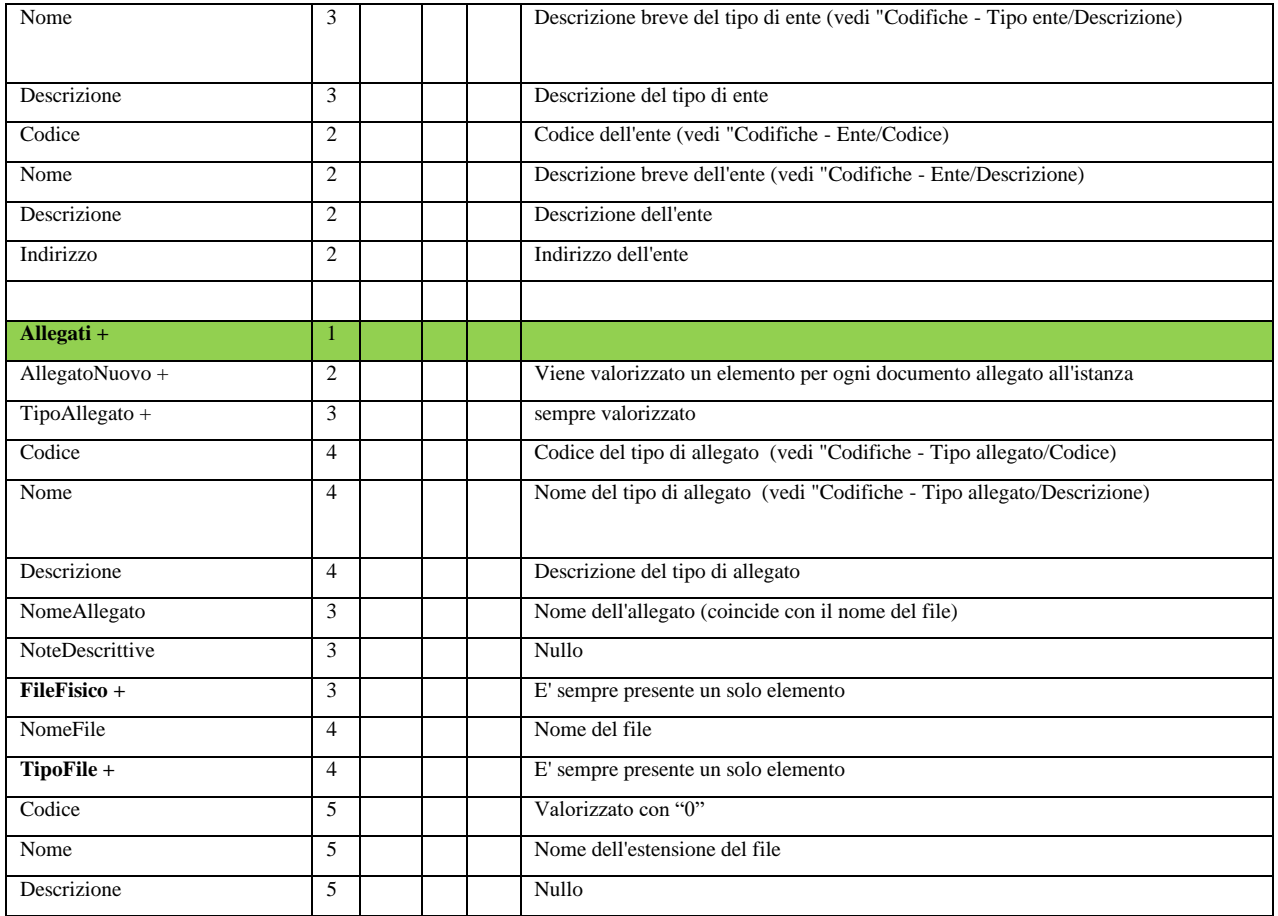

#### <span id="page-13-0"></span>**2.2 REGOLE PER L'ATTRIBUZIONE DI RUOLI E SOGGETTI**

Nella compilazione della NP sono richiesti obbligatoriamente l'attribuzione dei ruoli indicati in tabella, secondo le regole specificate

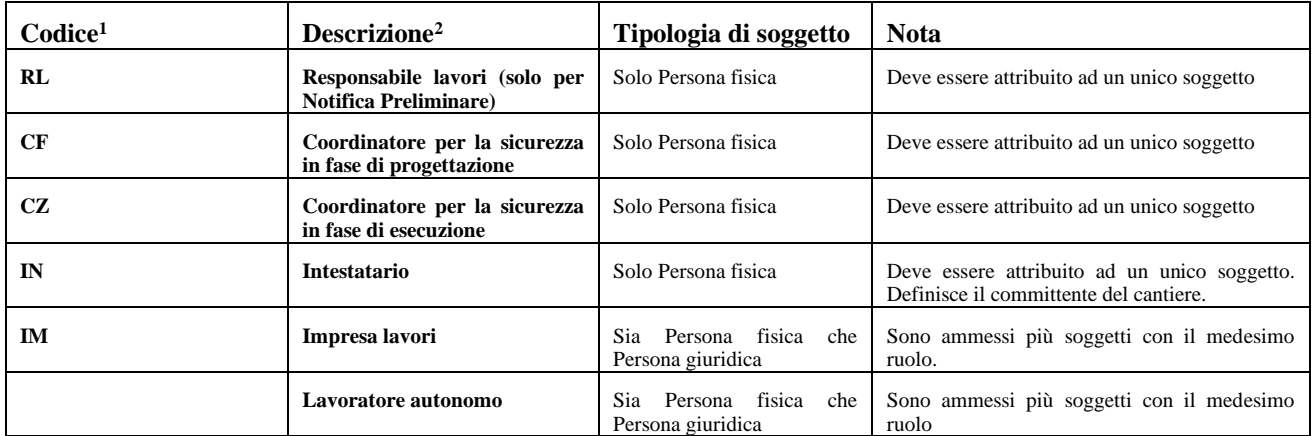

Nella compilazione della NP deve essere definito almeno 1 soggetto con ruolo "Impresa lavori"  $\theta$ "Lavoratore autonomo".

<sup>1</sup> vedi "Codifiche – Ruolo soggetto/Codice

<sup>2</sup> vedi "Codifiche – Ruolo soggetto/Descrizione